## **QGIS Application - Bug report #160 GRASS: Deleting attributes**

*2006-06-29 05:34 AM - holl-gdf-hannover-de -*

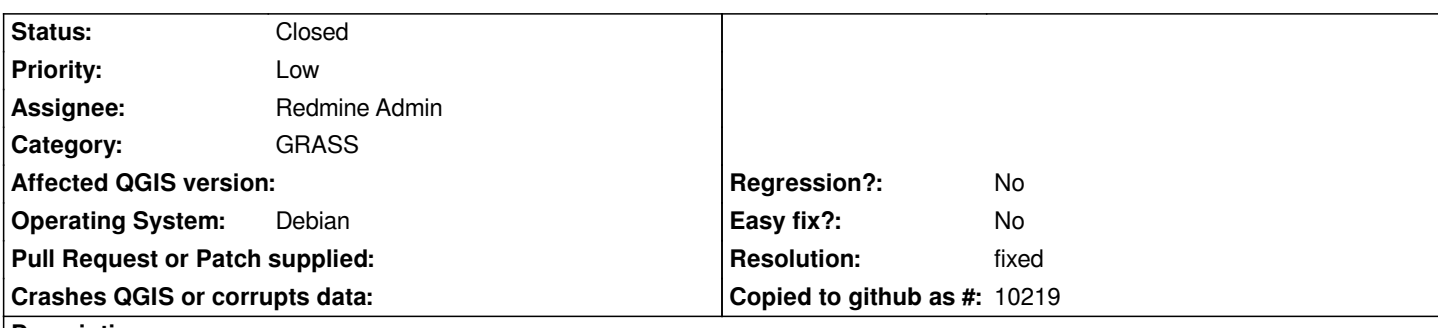

**Description**

*Dear devs,*

*when I try to delete an Attribute in GRASS digitize-mode (from edit attribute-menu) I get a confirmation window with yes or no. The attribute will always be deleted also I I press 'no'.*

*AFAIK the delete process should be stoppe when hitting this button then.*

*Best*

 *Stephan*

## **History**

## **#1 - 2006-08-10 04:56 AM - anonymous -**

*- Resolution set to fixed*

*- Status changed from Open to Closed*

*I think that you mean the message: "Orphan record was left in attribute table. Delete the record?"*

*That is correct. The category (link to record) is deleted immediately*  from the feature (geometry). Then the vector file is checked if *more features are lined to the same record. If not you are asked if the 'orphan' record shoud be deleted. So if you click on 'No' the record is left in table.*

## *Radim*

*PS: Please describe better the message next time.*